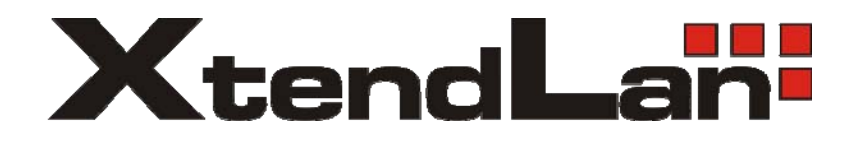

# **XL-ITB-103EZ IP set-top box**

Instalační návod Verze 1.70.0

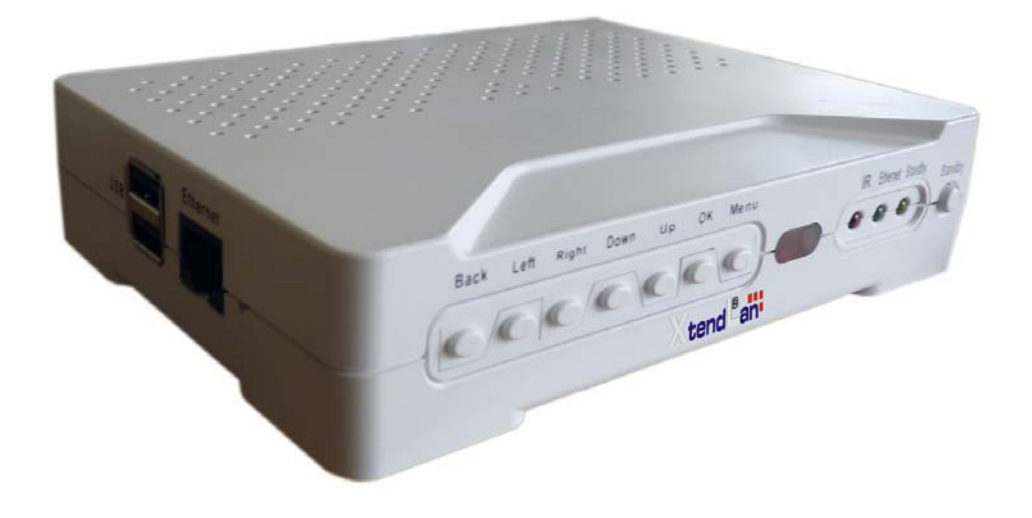

# Obsah

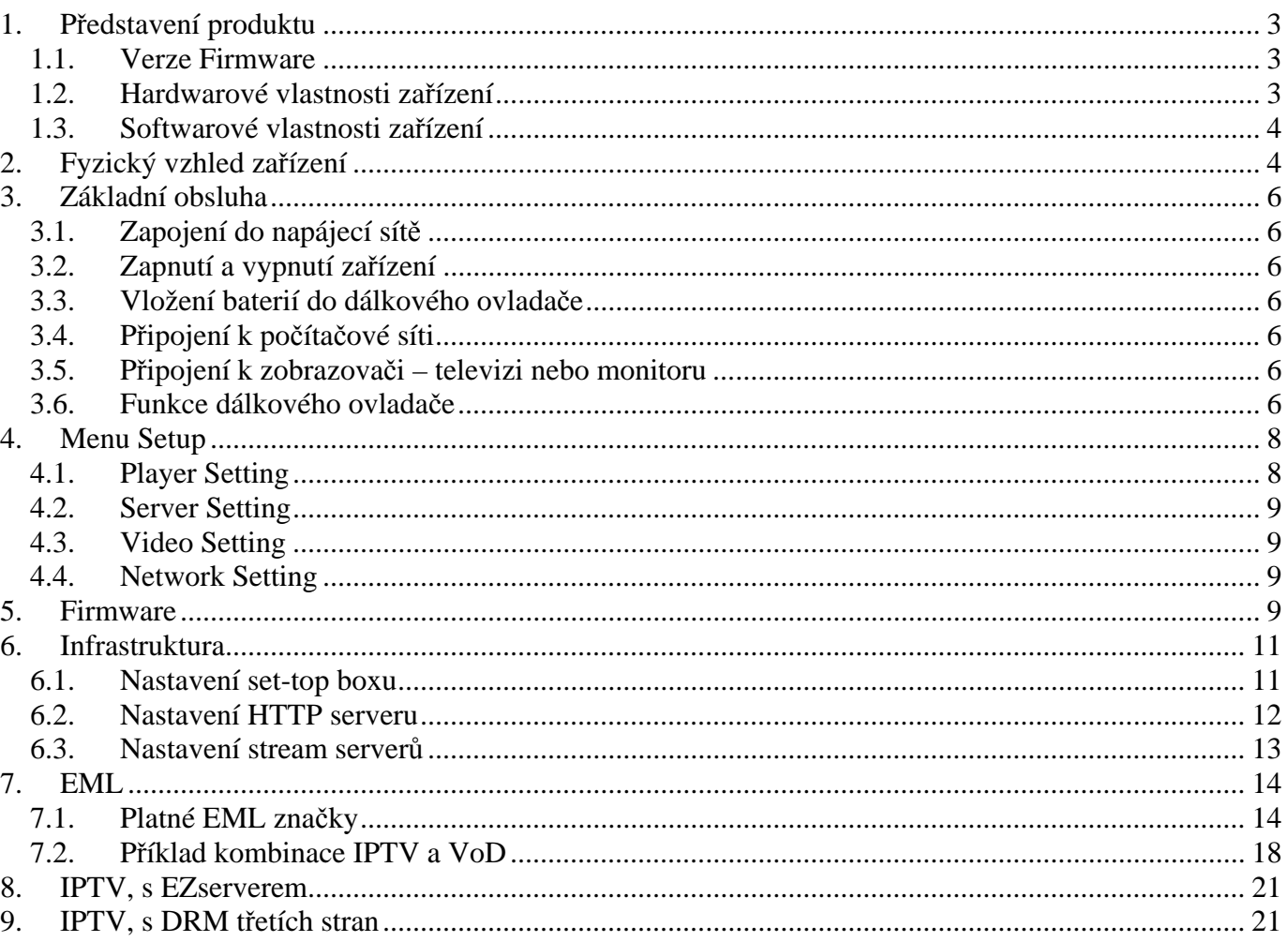

### **1. Představení produktu**

Zakoupili jste si zařízení, které je určeno pro přehrávání obrazových a zvukových data přenášených prostřednictvím datových sítí LAN pomocí TCP/IP protokolu. Zařízení je víceúčelové a slouží jako koncové zařízení pro přenos TV obrazu tzv. IPTV, pro řešení dynamický informačních a reklamních LCD panelu tzv. digital signage a konečně i pro aplikaci domácí zábavy tzv. media servery.

### *1.1.Verze Firmware*

Tento manuál reflektuje funkce obsažené ve verzi firmware **070.**  Prosíme, pokud máte zájem o přidání určité funkce neváhejte nás kontaktovat.

### *1.2.Hardwarové vlastnosti zařízení*

- 1x LAN 10/100Base-TX, konektor RJ-45
- $\bullet$  1x HDMI v. 1.1
- 1x kompositní video výstup, RCA konektor
- 1x audio výstup (stereo, 2x RCA konektor, levý pravý)
- $\bullet$  2x USB port
- dálkový ovladač součástí, IR komunikace
- rozměr 153x114x33mm, hmotnost 250g
- bez pohyblivých dílů, žádný ventilátor, zcela nehlučná
- napájení externím adaptérem, 12V DC, max 1,5A, přikon do 18W
- pracovní teplota 5-40 $\degree$ C

### Výstupy:

- výstup simultánně na HDMI i analogové kompozitní výstupy
- digitální výstup: HDMI 1.1, 1920x1080 v režimech 1080i50, 1080i60 nebo 1080p30
- analogový výstup: normy PAL/NTSC

Ovládací prvky na dálkovém ovladači:

- přepínání kanálů
- hlasitost
- ticho (mute)
- prvky závislé od pracovního režimu: Play, Stop, Pause, Resume, Forward, Backward

### Příslušenství:

- dálkový ovladač s bateriemi
- napájecí zdroj
- kabely pro kompozitní video+audio, RCA konektory

### *1.3.Softwarové vlastnosti zařízení*

Podporované videoformáty:

- rozlišení SD a HD 1080p až do 1920x1080
- MPEG2 a MPEG4/H.264 AVC, TS (transport stream), do 12Mbps H.264 TS

Síťové vlastnosti :

- multicast a unicast IP
- podporuje IPv4, adresa DHCP nebo statická
- podporuje IGMP v2 a v3
- příjem transportního streamu v multicastu ve formátu UDP/RAW, UDP/RTP
- příjem transportního stream v unicastu ve formátu TCP/HTTP streaming, TCP/RTSP
- podporuje přehrávání zdrojů v TCP kooperace se serverem EZ IPTV pro Video-on-Demand

Ostatní vlastnosti:

- konfigurace grafického rozhraní pomocí centrálně uloženého souboru ve formátu podobném XML
- upgrade firmwaru online nebo pomocí USB
- až 999 programových kanálů

# **2. Fyzický vzhled zařízení**

### **Čelní panel:**

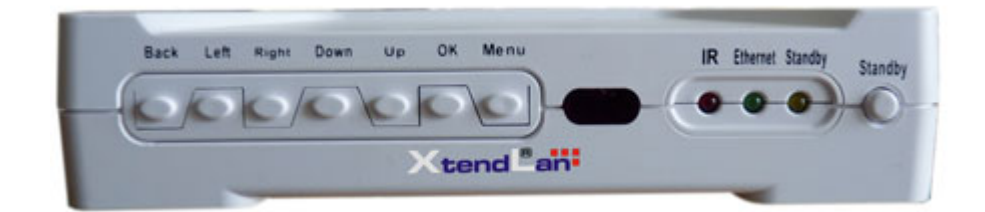

Obsahuje ovládací tlačítka menu a indikátory infračervené komunikace, LAN aktivity a zapnutí. Upozorňujeme, že tlačítka mohou a nemusí mít funkci, v závislosti od režimu práce zařízení.

### **Zadní panel:**

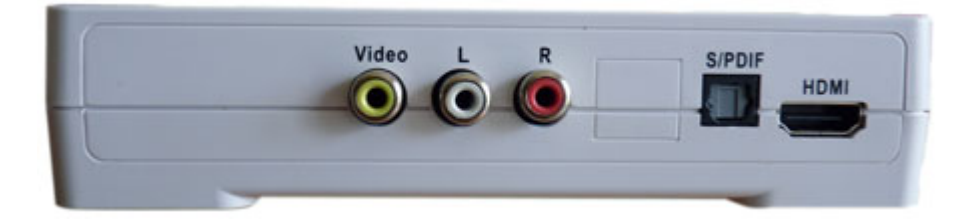

Obsahuje porty HDMI, kompozitní porty, S/PDIF audio

### **Levý panel:**

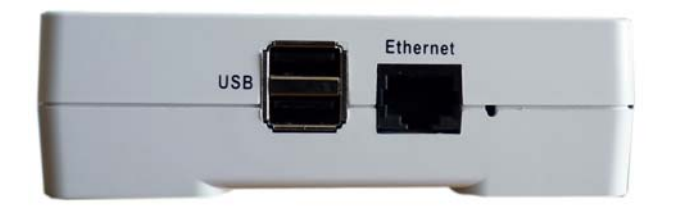

Rozhraní USB (2 porty) a port LAN Fast Ethernet, konektor RJ-45

### **Pravý panel:**

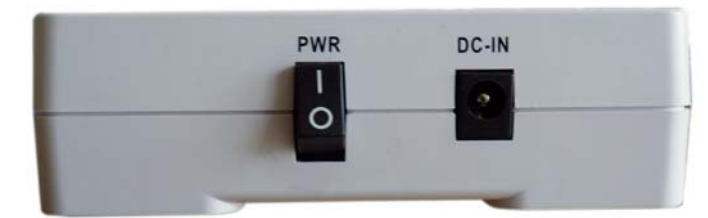

Vypínač a zdí¨řka pro zapojení napájecího adaptéru.

### **Dálkový ovladač**

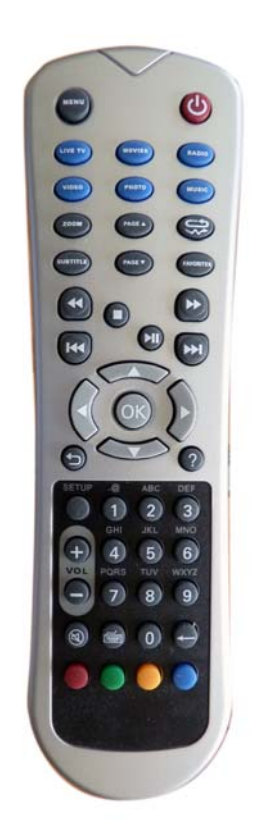

# **3. Základní obsluha**

### *3.1. Zapojení do napájecí sítě*

K zařízení je dodán síťová napájecí adaptér pro 230V/50Hz. Zapojte jej do portu na pravé straně zařízení s nápisem DC-IN.

### *3.2.Zapnutí a vypnutí zařízení*

Zapnutí a vypnutí zařízení je možné jen pomocí kolébkového vypínače na pravém panelu zařízení

### *3.3.Vložení baterií do dálkového ovladače*

Součástí balení jsou dvě AAA baterie. Ty vložte do dálkového ovladače. Dodržte polaritu baterií. Dálkový ovladač není třeba se zařízením nijak párovat nebo konfigurovat.

### *3.4. Připojení k počítačové síti*

Na levé straně zasuňte do portu s nápisem Ethernet kabel s konektorem RJ-45 který je vaší přípojkou do lokální počítačové sítě. Port samostatně rozpozná přímé nebo křížené zapojení.

### *3.5.Připojení k zobrazovači – televizi nebo monitoru*

Zařízení lze připojit k zobrazovačům které mají na vstupu rozhraní HDMI nebo kompozitní video vstup. Součástí zařízení nejsou redukční kabely. Rozhraní pro připojení zobrazovačů jsou na zadní straně zařízení.

### *3.6.Funkce dálkového ovladače*

Viz. Obrázek na následující straně.

### **Poznámky k funkci tlačítek:**

Funkce tlačítek mohou být při konfiguračním nastavení změněny a některým může být přiřazena jiná funkce!

Zvláště upozorňujeme:

**Restartovat/Uspat** : může mít i pouze funkci Restartovat. Nejde o závadu.

**Menu** : přístup na menu může být v mnoha konfiguracích blokován. Pokud se pi jeho zmáčknutí nic neděje neznamená t závadu, přístup do menu je operátorem blokován.

**Programový kanál** – jejich funkce může být přiřazena šipkám Nahoru/Dolů nebo Vlevo/Vpravo **Vol +/-** : **Nastavení hlasitosti** – jejich funkce může být přiřazena šipkám Nahoru/Dolů nebo Vlevo/Vpravo

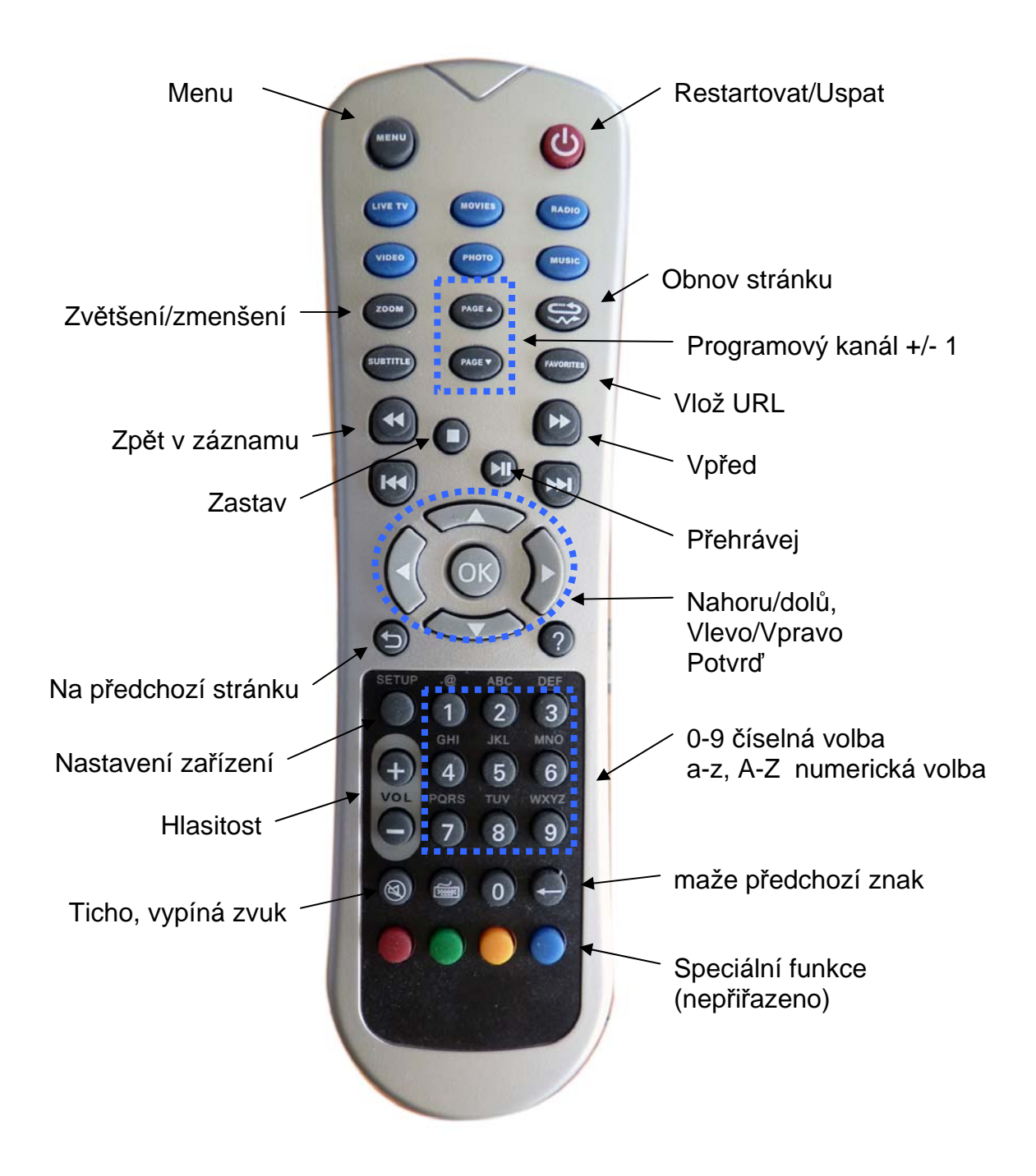

# **4. Menu Setup**

Základní konfigurační nastavení lze provádět v konfiguračním menu. Po startu zařízení se po stisku tlačítka SETUP na dálkovém ovladači ocitnete v konfiguračním menu.

Podotýkáme, že číselné hodnoty nastavení lze měnit pomocí alfanumerických tlačítek dálkového ovladače. K mazání údajů lze použít zpětnou šipku a k pohybu po polích šipky dálkového ovladače.

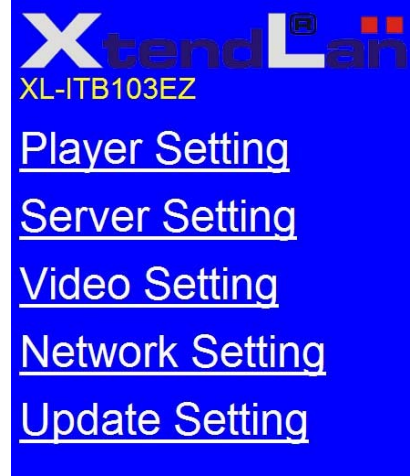

### *4.1. Player Setting*

**Player Name:** název zařízení pro identifikaci při vzdáleném managementu.

**IP Address**: aktuální IP adresa. Vlastní nastavení IP adresy provádíte v menu Network Setting

**MAC ID**: hardwarový identifikátor LAN rozhraní

**Password**: autorizační heslo

**Group name**: název skupiny do níž je jednotka zařazena. Má význam pro vzdálený management.

**PINCODE**: heslo pro připojení na EZServer, doporučujeme neměnit

**Audio Volume**: výchozí úroveň hlasitosti

**Bootup to**: zvolte, zda chcete používat Web GUI rozhraní či nikoliv

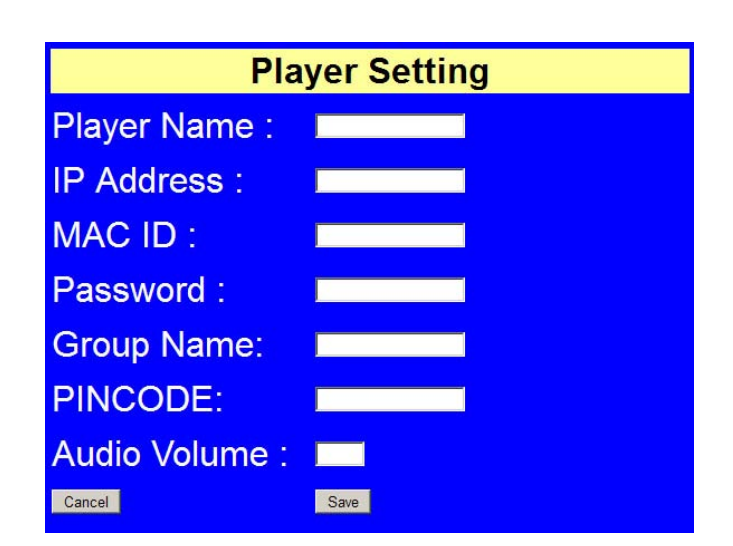

### *4.2. Server Setting*

**EML**: URL adresa konfiguračního souboru pro konfigurační soubor

**EZmagem Server IP**: IP adresa serveru a port pro vzdálené ovládání pomocí. Položka je nepovinná

### *4.3. Video Setting*

**Aspect Ratio**: volba poměru stran při rozlišení

Rozlišení se nastavuje dle použitého výstupu na maximální - 1920x1080 pro HDMI port a NTSC pro analogový výstup.

Poznamenejme, že tyto hodnoty lze při hardwarových

problémech se starými zobrazovacími zařízeními přizpůs příkazové řádce.

### *4.4. Network Setting*

**Automatic IP (DHCP)**: aktivuje DHCP klienta, přidělení IP adresy od DHCP serveru

**Static IP**: nastaví pevnou IP adresu IP: IP adresa zařízení Netmask: síťová maska Gateway: výchozí brána DNS1, DNS2: zadání DNS serverů

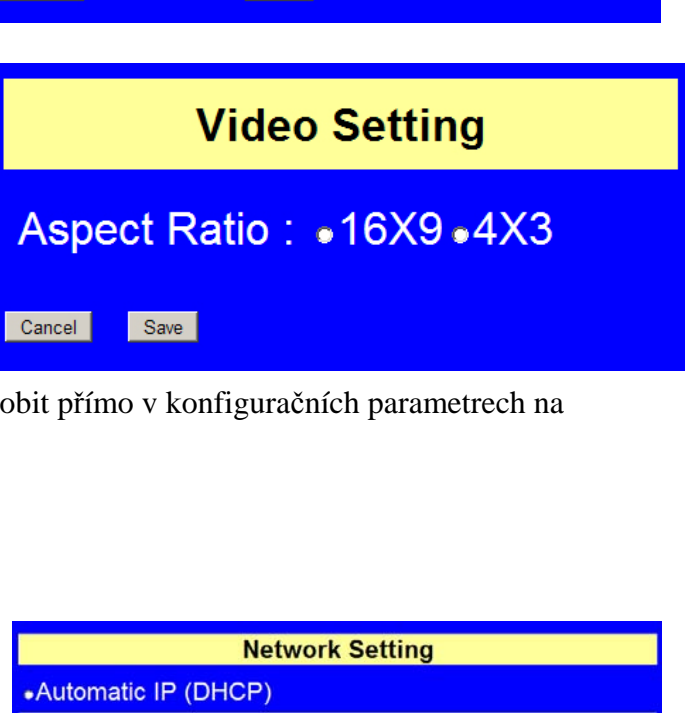

**Server URL/IP Setting** 

Save

**EML URL:** 

**EZmagem** Server IP:

Cancel

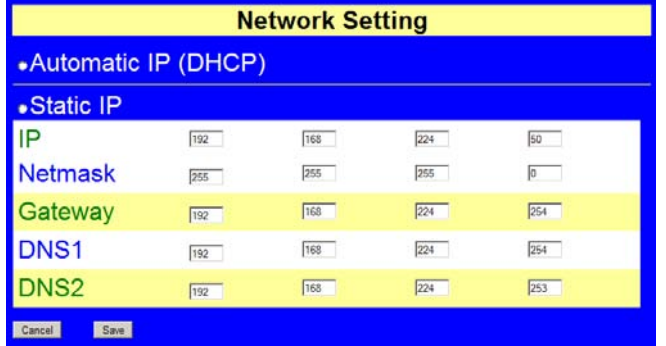

### **5. Firmware**

Upgrade firmwaru je možno provést z HTTP serveru. Na něj je třeba uložit soubory pro upgrade. Před prováděním upgradu zkontrolujte, zda v menu Server Setting je nastaveno URL na zamýšlený upgrade.

Typicky by měla URL adresau být např. http://192.168.254.254/fw/ezt\_sh.txt

Přičemž na http serveru v adresáři fw by se měl nalézat soubor ezt\_sh.txt. Ve stejném místě se musí nalézat i soubor ezt.tar obsahující vlastní upgrade.

Pokud upgradujete z verze před 070 jděte do menu **Player Setting** zvolte položku **Update.** Pokud upgradujete z verze od firmwaru 070 naleznete tutéž volbu v menu **Update Setting**.

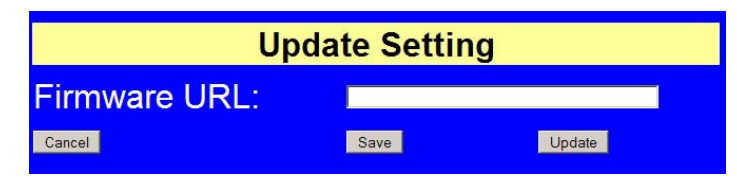

Na otázku zda provádět odpovězte OK.

Měli by jste dále uvidět hlášení:

*Start to remote update…. Download script file…download ok …* 

*… Update success, please reboot box* 

Pokud se v kroku *Download* objeví hlášení o nedostupnosti zřejmě máte chybně nastavený URL odkaz na firmware.

Po úspěšném dokončení upgradu můžete tlačítkem vypnutí na dálkovém ovladači nebo přímo tlačítkem na zařízení provést restart zařízení.

# **6. Infrastruktura**

Chování uživatelského IPTV set-top boxu je konfigurováno pomocí centrálního konfiguračního souboru. To dovoluje hromadně spravovat soubor nebo soubory přehrávaných kanálů. Umožňuje jednoduše vytvářet neomezené počty různých seznamů kanálů pro různé skupiny uživatelů.

Pro provoz v tomto režimu musí poskytovatel ustavit libovolný server poskytující službu HTTP. Při startu set-top boxu hledá tento dle zadání v konfiguračním řetězci soubor se seznamem kanálů.

Stream server

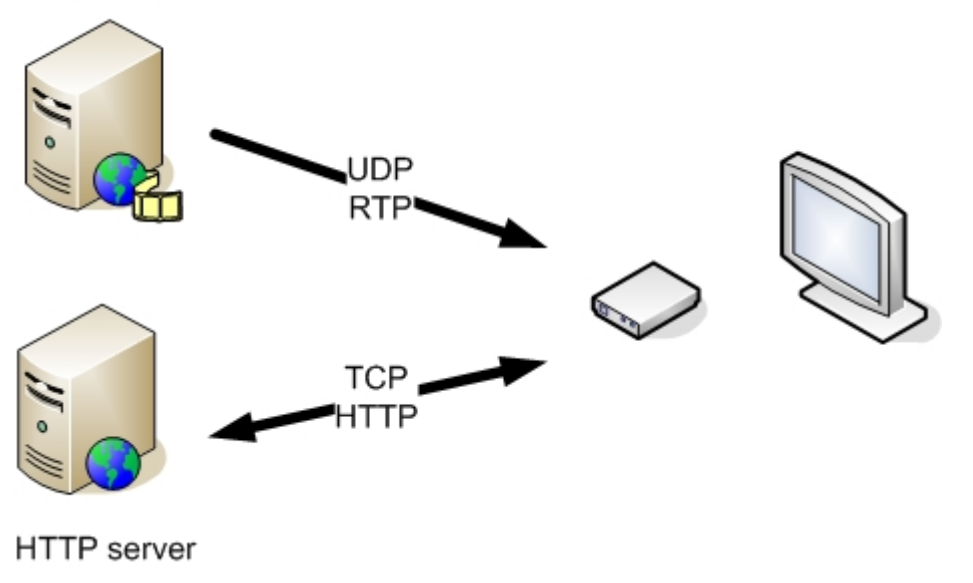

### *6.1. Nastavení set-top boxu*

V menu zařízení po stisknutí tlačítka SETUP na dálkovém ovladači přejděte do záložky **Server Setting.**  Do pole **EML URL:** zadejte URL adresu na řídící soubor

Např. http://192.168.254.254/1.xml jmenuje-li se soubor "1.xml"

Položku EZmagem ponechte ve výchozím stavu.

Zvolte **SAVE** a tlačítkem vypnutí zařízení restartujte.

Podotýkáme že každý účastník může mít na serveru svůj vlastní konfigurační EML soubor, stejně tak jeden EML soubor mohou sdílet všichni účastnící.

### *6.2. Nastavení HTTP serveru*

HTTP servrem může být jakákoliv kompatibilní aplikace.

Např. dnes asi nejčastěji http serverová služba Apache HTTP Server (http://projects.apache.org/projects/http\_server.html) , která je dostupná pro každou Linux distribuci.

V adresáři v němž umísťujeme .html soubory vytvoříme nebo z příkladu nahrajeme soubor EML. Je to textový soubor s koncovkou .xml. Jeho typickým obsahem je seznam zdrojů přiřazený k jednotlivým pořadím hraných kanálů.

```
Příklad obsahu: 
\langle 2xml version="1.0" encoding="iso-8859-1" ?>
\epsilon version="2.0">
<title>Muj seznam programu</title> 
<lastBuildDate></lastBuildDate> 
<item> 
<channel>1 - IPTV vysilane v UDP/RAW</channel> 
\langleipty><livevideo>udp://224.1.1.3:9001</livevideo> 
<msg>První kanal</msg> 
\langleiptv>\langleitem\rangle\langleitem\rangle<channel>2 - IPTV vysilane v UDP/RTP</channel> 
\langleiptv><livevideo>rtp://224.1.1.4:9001</livevideo> 
<msg>Druhy kanal</msg> 
\langleiptv>\langleitem\rangle\langleitem\rangle<channel>3 - IPTV vysilane v TCP/HTTP</channel> 
\langleipty><livevideo>http://1.2.3.4:8001/http1</livevideo> 
<msg>Treti kanal</msg> 
\langleiptv></item> 
\langleitem\rangle<channel>3 - IPTV vysilane v TCP/RTSP</channel> 
\langleipty><livevideo>rtsp://1.2.3.4/rtsp1</livevideo> 
<msg>Ctvrty kanal</msg> 
</iptv> 
\langleitem\rangle</eml>
```
Dostupnost souboru na serveru si ověřte zadáním URL do libovolného web prohlížeče. Jde o stejné URL jako jste zadávali do set-to boxu do pole **EPG URL**, v našem příkladu tedy http://192.168.254.254/1.xml Například platí pokud je serverem Apache HTTP v základním nastavení tak soubor by měl ležet v adresáři /var/www/html/. Nicméně toto se liší dle konfiguračního nastavení serveru.

### *6.3. Nastavení stream serverů*

Druhy a použité aplikace pro streamování videa jsou širokou oblastí. Pro konfigurační účely jen poznamenáváme, že v pracovním režimu rozebíraném v této kapitole je třeba poskytovat video stream v TS zapouzdření pro multicastový protokol UDP/RAW, UDP/RTP nebo TCP/HTTP stream.

V předchozím příkladu definovaný soubor 1.xml odkazuje na různé typy zdrojů.

Na prvním kanále je v příkladu definován multicastový zdroj UDP/RAW: udp://224.1.1.3:9001 Set-top box se tedy při přepnutí na první kanál bude snažit přihlásit do multicastové skupiny 224.1.1.3. Bude tak činit pomocí IGMPv2/v3 zpráv a bude očekávat, že stream je na portu 9001

Na druhém kanále je v příkladu definován multicastový zdroj UDP/RTP: rtp://224.1.1.4:9001 Set-top box se tedy při přepnutí na první kanál bude snažit přihlásit do multicastové skupiny 224.1.1.4. Bude tak činit pomoc IGMPv2/v3 zpráv a bude očekávat že stream je na portu 9001

Na třetím kanále je v příkladu definován unicastový zdroj TCP/HTTP STREAMING: http://1.2.3.4:8000/http1 který se bude snažit napojit na soubor dle definice tohoto protokolu.

Na čtvrtém kanále je v příkladu definován unicastový zdroj TCP/RTSP: http://1.2.3.4/rtsp1 který se bude snažit napojit na soubor dle definice tohoto protokolu.

Přepínáním na dálkové ovladači tak přechází set-top boxem mezi různými druhy zdrojů (a fyzicky i mezi různými servery). Stream servery tedy musí být nastaveny, tak aby poskytli potřebný zdroj.

# **7. EML**

EML je konfigurační "jayk" pro popis médií dostupných pro set-top box.

EML je zkratka pro Easy Markup Language a je inspirován XML (eXtensible Markup Language) standardem. Jeho účelem je umožnit set-top boxu univerzálně interpretovat a zobrazit obrazové zdroje. Set-top box nezobrazuje značky EML ale používá je k interpretaci obsahu stránky.

### *7.1. Platné EML značky*

#### **<eml> , </eml>**  Značí začátek a konec stránky

#### **<item> , </item>**

Zančí začátek a konec popisu služby, v tuto chvíli jde o IPTV, Video On Demand nebo Digital Signage

#### **<channel> , </channel>**

Popisuje pořadí položky <item>

Obsah této položky je interpretován tak, že text do první mezery je považován za číslo kanálu, které se zobrazuje při přepínání dálkovým ovladačem. Text od další následující mezery je zobrazován jako popis kanálu při stisku tlačítka otazník.

#### **<vod> , </vod>**  Popisuje, že jde o službu VOD (Video On Demand), tedy zasílání videa ze souboru dříve uloženého.

Značka má elementy:

**baseurl=** definuje cestu k podřízenému eml souboru za situace kdy je třeba rozdělit definiční soubor na více částí nebo mít části které jsou generovány dynamicky (např. jinými aplikacemi dle časového kalendáře).

**hrefbase=** definuje kořenovou cestu k úložišti pro element **href=** používaný u značky **<icon>** 

Může obsahovat odkaz na tyto druhy zdrojů:

**HTTP –** http stream server <vod baseurl="http://a.b.c.d:port/cesta/" hrefbase="**http***://e.f.g.h:port/"*>

**EZTCP –** protocol nativní pro EZServer, umožňuje rozšířené ovládání přehrávaného streamu <vod baseurl="http://a.b.c.d:port/cesta/" hrefbase="**eztcp***://e.f.g.h:port/videa/"*>

#### **<iptv> , </iptv>**

Popisuje, že jde o službu IP TV, tedy zasílání videa se zdroje v reálném čase

#### **<playlist> , </playlist>**

Popisuje, že jde o službu Digital Signage, tedy opakované přehrávání videa, statických snímku a textů z lokálního zdroje.

**<frame> , </frame>**  Platná jen v bloku po značce <vod> Definuje jednotlivá média v řádce.

#### **<icon> , </icon>**

Platná jen v bloku po značce <vod>

Zobrazí obrázek v grafické uživatelském rozhraní a obsahuje v sobě i odkaz pro vyvolání přehrávání videa.

Značka má elementy: **src=** definuje cestu k zobrazovanému obrázku, podporován formát JPG. Jako prefix je použito pole baseurl= použitého ve značce <vod>

**href=** definuje cestu k souboru/stream. Jako prefix je použito pole hrefbase= použitého ve značce <vod>

 Např. <vod baseurl="http://10.99.99.254/eml/" hrefbase="http://10.99.99.253:8000/"> <icon src="pictures/18h.jpg" href="ct1vcera-18.ch"> Včera v 18h</icon>

složí cestu pro ikonu jako "http://10.99.99.254/eml/pictures/18h.jpg" a cestu pro soubor/stream ,http://10.99.99.253:8000/ct1vcera-18.ch"

#### **<livevideo>, </livevideo>**

Platná jen v bloku po značce <iptv> Obsahuje odkaz na video steam.

Může obsahovat odkazy na tyto druhy zdrojů:

**UDP RAW (multicast i unicast)**  <livevideo>**udp***://a.b.c.d:port*</livevideo>

**UDP RTP (multicast i unicast)**  <livevideo>**rtp***://a.b.c.d:port*</livevideo>

**HTTP streaming**  <livevideo>*http://a.b.c.d:port/name*</livevideo>

**RTSP/RTP streaming**  <livevideo>*rtsp://a.b.c.d:port/name*</livevideo>

**<msg> , </msg>** 

Platná jen v bloku po značce <iptv>

Obsahuje text, který se zobrazí při opakovaném stisknutí tlačítka "?"

#### **<msgposition>, </msgposition>**

Definuje umístění textu při užití značky <msg>, souřadnice jsou levý horní roh a pravý dolní roh

#### **<msgfont>,</msgfont>**

Určuje velikost textu při užití značky <msg>

#### **<marquee>, </marquee>**

Definuje pohyblivý text v obraze. Určuje jeho orientaci, pozici, rychlost

Značka má elementy:

DIRECTION= nabývá hodnot "up","dow","left", "right". Určuje směr orientace textu SCROLLDELAY= nabývá číselné hodnoty, např. "100" . Určuje rychlost posuvu SCROLLAMOUNT= nabývá číselné hodnoty, např. "30" . Určuje velikost posuvu. Pokud je "0" text se stává pevným, nepohybuje se.

coord= nabývá číselné hodnoty, např. "100,95,155,724" . Určuje oblast zobrazení textu, souřadnice určují levý horní roh x,y a pravý dolní roh x,y. coord="0,700,1024,768"

fontsize= nabývá číselné hodnoty, např. "50". Určuje velikost textu

color= nabývá textové hodnoty např. "0055ff". Určuje barvu textu.

interval= nabývá číselné hodnoty, např. "10". Určuje interval obnovení textu ze souboru zadaného v src= Doba je v minutach.

src= obsahuje URL link na textový soubor obsahující text. Tento soubor je stahován ze zdroje vždy při začátku jeho zobrazování a pravidelně obnovován dle interval=. To umožňuje snadno měnit zobrazovaný textový obsah. Např. src="http://1.2.3.4:8000/media/runningtext/r1.txt"

#### **<imgframe>, </imgframe>**

Platná jen v bloku po značce <playlist> Definuje oblast zobrazení

#### $\langle \text{img} \rangle$ ,  $\langle \text{img} \rangle$

Platná jen v bloku po značce <playlist> Obsahuje cestu na obrázkový zdroj

#### **<frame> , </frame>**

Platná jen v bloku po značce <playlist> Definuje video sekvence postupně zobrazované.

### **<video> , </video>**

Platná jen v bloku po značce <playlist> Obsahuje cestu na video souborz které se přehrávají

 **<!-- , -->** 

Text mezi těmito značkami je považován za poznámku.

### *7.2. Příklad kombinace IPTV a VoD*

V následujícím příkladu EML souboru je nástin kombinace VoD funkcí s IPTV. Uživatel bude mít na kanálech 1 a 2 archivy pořadů a na zbylých kanálech běžící aktuálně běžící TV programy.

```
\langle 2xml version="1.0" encoding="iso-8859-1" ?>
\epsilon <eml version="2.0">
\langletitle>Muj seznam programu\langletitle><lastBuildDate></lastBuildDate>
```
*<!-- Zobrazovaný text bude výšky 40 -->* <msgfont>40</msgfont>

*<!-- Textové zprávy při stisku ? se zobrazí na pozici 100,668 -->* <msgposition>100,668,1050,768</msgposition>

```
<!-- Bude se zobrazovat vertikálně běžící textová zpráva -->
<marquee DIRECTION="up" SCROLLDELAY="100" SCROLLAMOUNT="30" 
coord="100,95,155,724" fontsize="50" color="0055ff" interval="10" 
src="http://10.99.99.254:8080/media/runningtext/r1.txt"></marquee
```
*<!-- Po zapnutí se uživateli objeví okno s řadami grafických ikon zobrazujících jednotlivé programy v archivu -->* 

*<!-- Poznamenejme že HTTP zdroj nevyžaduje pořízení EZserveru ale rovněž neumožňuje pohyb vpřed a vzad záznamem při přehrávání -->* 

<item>  $\langle$ channel>1 – archiv zaznamu TV stanic v HTTP zdroji $\langle$ channel> <vod baseurl="http://10.99.99.254/eml/" hrefbase="http://10.99.99.253:8000/">

```
 <frame title="CT1 vcera">
```

```
 <icon src="pictures/18h.jpg" href="ct1vcera-18.ch"> Včera v 18h</icon> 
\alpha sicon src="pictures/19h.jpg" href="ct1vcera-19.ch"> Včera v 19h\alphaicon>
 <icon src="pictures/20h.jpg" href="ct1vcera-20.ch"> Včera v 20h</icon> 
 <icon src="pictures/21h.jpg" href="ct1vcera-21.ch"> Včera v 21h </icon> 
 <icon src="pictures/22h.jpg" href="ct1vcera-22.ch"> Včera v 22h</icon> 
 </frame>
```

```
 <frame title="CT2 vcera">
```

```
 <icon src="pictures/18h.jpg" href="ct2vcera-18.ch"> Včera v 18h</icon> 
 <icon src="pictures/19h.jpg" href="ct2vcera-19.ch"> Včera v 19h </icon> 
\langleicon src="pictures/20h.jpg" href="ct2vcera-20.ch"> Včera v 20h\langleicon>
\langleicon src="pictures/21h.jpg" href="ct2vcera-21.ch"> Včera v 21h\langleicon>
 <icon src="pictures/22h.jpg" href="ct2vcera-22.ch"> Včera v 22h</icon>
```
</frame>

 $\langle v \rangle$  $\langle$ item $\rangle$ 

#### *<!-- Na druhém kanále se objeví okno s řadami grafických ikon zobrazujících jednotlivé programy --> <!-- EZTCP zdroj umožňuje i pohyb vpřed a vzad záznamem -->*

 $\langle$ item $\rangle$ 

<channel>2 – archiv zaznamu TV stanic v EZTCP zdroji</channel> <vod baseurl="http://10.99.99.254/eml/" hrefbase="eztcp://10.99.99.252:8001/">

```
 <frame title="CT1 vcera"> 
 <icon src="pictures/18h.jpg" href="ct1vcera-18.ch"> Včera v 18h</icon> 
 <icon src="pictures/19h.jpg" href="ct1vcera-19.ch"> Včera v 19h </icon> 
 <icon src="pictures/20h.jpg" href="ct1vcera-20.ch"> Včera v 20h</icon> 
\langleicon src="pictures/21h.jpg" href="ct1vcera-21.ch"> Včera v 21h\langleicon>
 <icon src="pictures/22h.jpg" href="ct1vcera-22.ch"> Včera v 22h</icon> 
 </frame>
```

```
 <frame title="CT2 vcera"> 
 <icon src="pictures/18h.jpg" href="ct2vcera-18.ch"> Včera v 18h</icon> 
 <icon src="pictures/19h.jpg" href="ct2vcera-19.ch"> Včera v 19h </icon> 
 <icon src="pictures/20h.jpg" href="ct2vcera-20.ch"> Včera v 20h</icon> 
\langleicon src="pictures/21h.jpg" href="ct2vcera-21.ch"> Včera v 21h\langleicon>
\langleicon src="pictures/22h.jpg" href="ct2vcera-22.ch"> Včera v 22h\langleicon>
 </frame>
```
 $\langle v \rangle$  $\langle$ item $\rangle$ 

*<!-- Na 3. kanále se objeví program streamovaný v multicastu UDP RAW formátu na adresu 224.1.1.3 a port 9001 --> <!-- Při stisku tlačítka ? se objeví nejříve popis IPTV vysilane v UDP/RAW, při druhém stisku text Popis 3 -->* 

<item> <channel>3 - IPTV vysilane v UDP/RAW</channel>  $\langle$ ipty $>$ <livevideo>udp://224.1.1.3:9001</livevideo> <msg>Popis 3</msg>  $\langle$ iptv $>$  $\langle$ item $\rangle$ 

*<!-- Na 4. kanále se objeví program streamovaný v multicastu UDP RTP formátu na adresu 224.1.1.4 a port 9001 -->* 

 $\langle$ item $\rangle$ <channel>4 - IPTV vysilane v UDP/RTP</channel>  $\langle$ iptv $>$ <livevideo>rtp://224.1.1.4:9001</livevideo> <msg>Popis 4</msg>  $\langle$ iptv $>$ </item>

#### *<!-- Na 5. kanále se objeví program streamovaný v unicastu TCP ze serveru schopného zasílat HTTP stream, z adresy 10.99.99.253 poru 8001 a nazvem http1 -->*

 $\langle$ item $\rangle$ <channel>5 - IPTV vysilane v TCP/HTTP</channel>  $\langle$ iptv $>$ <livevideo>http://10.99.99.253:8001/http1</livevideo>  $\langle \text{msg}\rangle$ Popis 5 $\langle \text{msg}\rangle$ </iptv>  $\langle$ item $\rangle$ 

#### *<!-- Na 6. kanále se objeví program streamovaný v unicastu TCP ze RTSP serveru, z adresy 10.99.99.253 s nazvem rtsp1 -->*

 $\langle$ item $\rangle$ <channel>6 - IPTV vysilane v TCP/RTSP</channel>  $\langle$ iptv $>$ <livevideo>rtsp:// 10.99.99.253/rtsp1</livevideo>  $\langle \text{msg}\rangle$ Popis 6 $\langle \text{msg}\rangle$  $\langle$ iptv> </item>  $\langle$ /eml $\rangle$ 

```
<!-- Na 7. kanále se objeví program streamovaný z EZserveru v unicastu z EZserveru, z adresy 
10.99.99.253 s nazvem channel1 --> 
<!-- Tento program má možnost býti pozastaven funkcí timehisft – na dálkovém ovladači tlačítko pauze 
-->
```
 $\langle$ item $\rangle$ <channel>7 - IPTV vysilane v TCP/RTSP</channel>  $\langle$ iptv $>$ <livevideo>eztcp:// 10.99.99.253:8002/channel1</livevideo>  $\langle \text{msg}\rangle$ Popis 7 $\langle \text{msg}\rangle$ </iptv>  $\langle$ item $\rangle$  $\langle$ /eml $\rangle$ 

# **8. IPTV, s EZserverem**

Výhody:

- Funkce time-shift pro IPTV real-time
- Funkce forvard, backward pro VoD programy

Nevýhody:

Nutnost zakoupení licence na EZserver, je odstupňováno počtem připojených účastníků

# **9. IPTV, s DRM třetích stran**

Pro aplikace v sítích ISP využívajících služeb Pay-TV je možné projektově zařízení doplnit o DRM (Digital Right Management) systémy kompatibilní s jimi používanými zařízeními.

V současné době v řešení systémy: SecureDigital Verimatrix Microsoft Latens